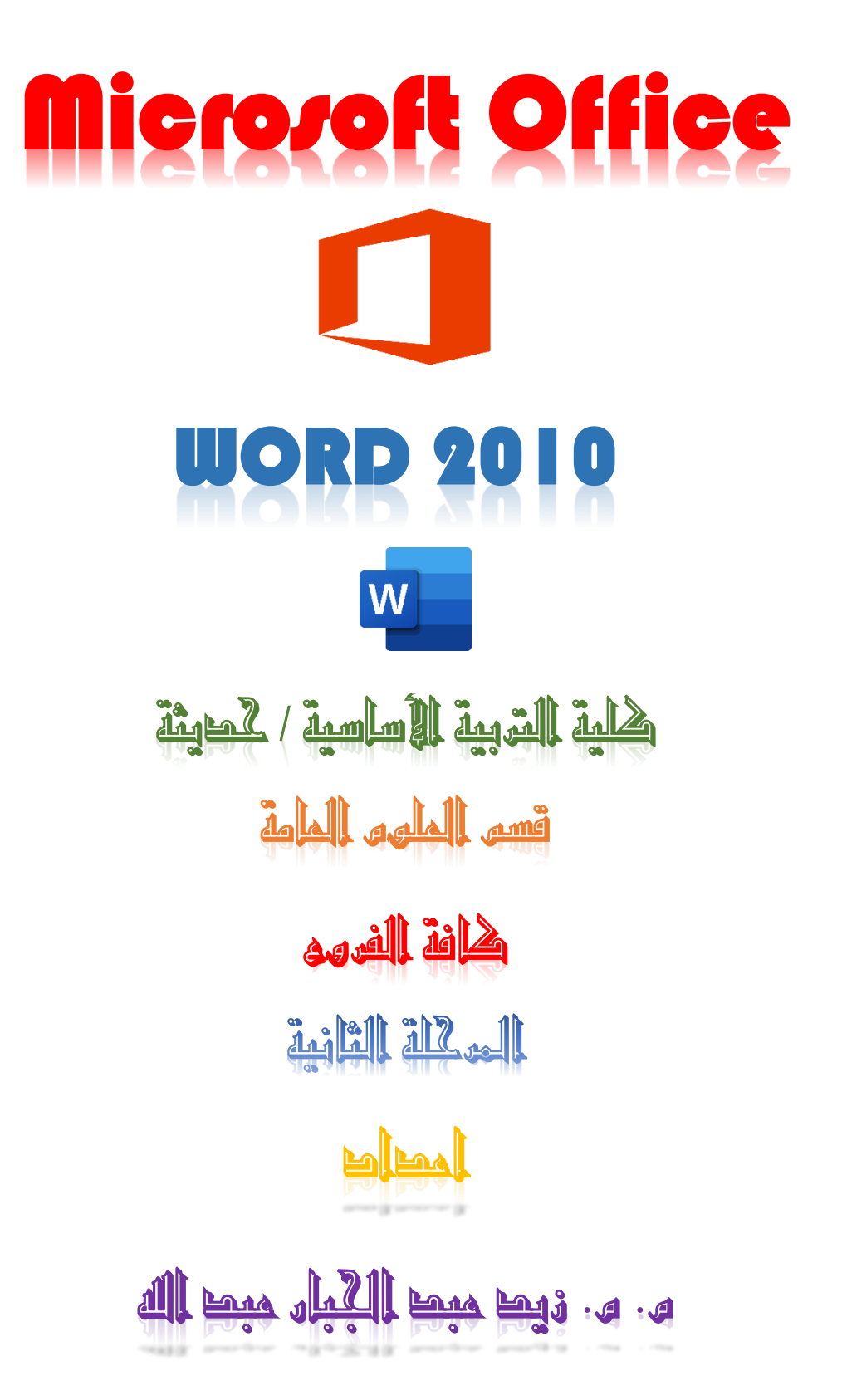

## 1-1 ميكروسوفت ورد(Word Microsoft (: -

هو أحد برامج مجموعة ميكروســوفت أوفيس وواحد من برامج معالجات الكلمات (Word Processing) التي تسـمح للمسـتخدم بإنشـاء مسـتند Document يسـتخدم في كتابة البيانات وأضافه الصور والجدول والمخططات وحفظها في ملفات حسب حاجة المستخدم بحيث يمكن طباعتها على ورق أو إبقائها على صــيغتها الإلكترونية (.doc)، وهو من أهم البرامج التي أنتجتها شركة مايكروسوفت الأمريكية لمعالجة النصوص.

ويمكن اســتخدام هذا البرنامج في عدة مجالات منها على ســبيل المثال وليس الحصرـــ اعمال الســكرتارية والإدارة المكتبية حيث كتابة التقارير والمراســلات والتنظيم الخاص بالملفات والمعاملات بين الإدارات وحفظ الملفات واستدعائها سـواء كنسـخ مكتوبة كما يعرف ال Hard Copyأو نســخ على الحاســب كملفات على وســائط التخزين المختلفة كالهارد وذاكرة الفلاش والسي دي وتسمى <mark>Soft Copy مما يتي</mark>م للمستخدم استرجاعها او التنقل بـــــها او تعديل بعض من اجزائها ايضــا يمكن عمل نســخ غير قابلة للتعديل اي مقروءة فقط لذلك فقد تراجع اســتخدام الآلة الكاتبة واستبدلت الحاسبات لما لها من امكانيات افضل واكثر بكثير من الآلة الكاتبة.

يحتوي برنامج <mark>Word</mark> كغيره من البرامج على مشـاكل لذا يعد شـيئا هاما وضروريا أن تقوم بحفظ عملك بانتظام عندما تقوم باســتخدام البرنامج ويمكن اســتخدام ميزة الىســترداد التلقائي التي تقوم بحفظ عملك تلقائيا بعد فترة محددة من الوقت بل جعل برنامج Word يقوم بإنشــاء نسخ احتياطية لكل المستندات التي تشغل مساحة كبيرة من القرص الصلب، حيث سيحافظ ذلك على هذه الملفات في حال إذا قمت بحذف اي منها عن طريق الخطأ أو بسبب حدوث مشاكل في النظام.

وهنـاك ميزة أخري في برنـامج Word وهي ميزة التراجع والتي تمكنـك من التراجع عن أي شيء قمت به أو خطأ ارتكبته بسرعة وسهولة.

1-1 مميزات برنامج معالج النصوص Word: -

١- كتابة النصـــوص بلغات متعددة (العربية والأجنبية) ويمكن المزج بين أكثر من لغة في نفس السطر أو في نفس الصفحة.

- -2 إ بجد وضددبت صددفحك ج كت اك م و ضددبت ج هوجم (margins (وجتو ه ج ورقك سددوجد جفقي أو رأسي(portrait or landscape) وحجم الورق (paper size) وخيارات الطباعة وعمل صفحات متعددة وهوامش معكوسة.
- ٣- تنفيذ نمط (style) أو التنســيق على مســتوي المســتند بأكمله مثل: محاذاة نص(align) ، حجم الخط (font size) ، نوع الخط (font type) ، لون الخط (font color) ، لون خلفيــة وغيرها.
- ٤- إدراج العديد من الئشــكال مثل الصــور، أشــكال تلقائية، تخطيط بياني، تخطيط هيكلي، نص مرسوم وغيرها.
- 0- إنشــاء جداول وتنســيقها وعمل فرز (sort) على البيانات واســتخدام بعض صــيغ المعادلات والدوال (formula) داخل هذه الجداول.
	- 1- البحث والاستبدال (find and replace) لبعض النصوص داخل المستند بلغات مختلفة.
- ٧- تأمين المســتند عن طريق عمل حماية له وحفظه بكلمة مرور حتى لا يمكن لأي مســتخدم فتحه.
	- ٨- حفظ المستند كصفحة ويب أو حفظه كقالب لحين استخدامه لأكثر من مستند.
- ٩- فتح مستند سبق حفظه والتعديل فيه ثم حفظه مرة أخرى بنفس الىسم أو حفظه باسم آخر.
	- -1- معاينة المستند قبل الطباعة (preview) .

١١- التعرف على خصائص ملف المستند مثل: اسم الملف وتاريخ الإنشاء وتاريخ التعديل.

- -1 3 تم يو ار مم و رد )word )
- -1 ا ضدددد ت ىل ق ك start يتم فتل ق ك جابأ start ضدددد ت ىل (programs all (تظهر قائمة البرامج التي تم تنزيلها على الويندوز فنختار برنامج (Microsoft office) ثم نضــغط عليه بيســـار الماوس ضـــغطة واحدة فيتم فتح قائمة برامج الأوفيس فتظهر قائمة من البرامج التي تم تنزيلها على جهاز الكمبيوتر مثل الورد والاكسيل وغير ذلك من البرامج.

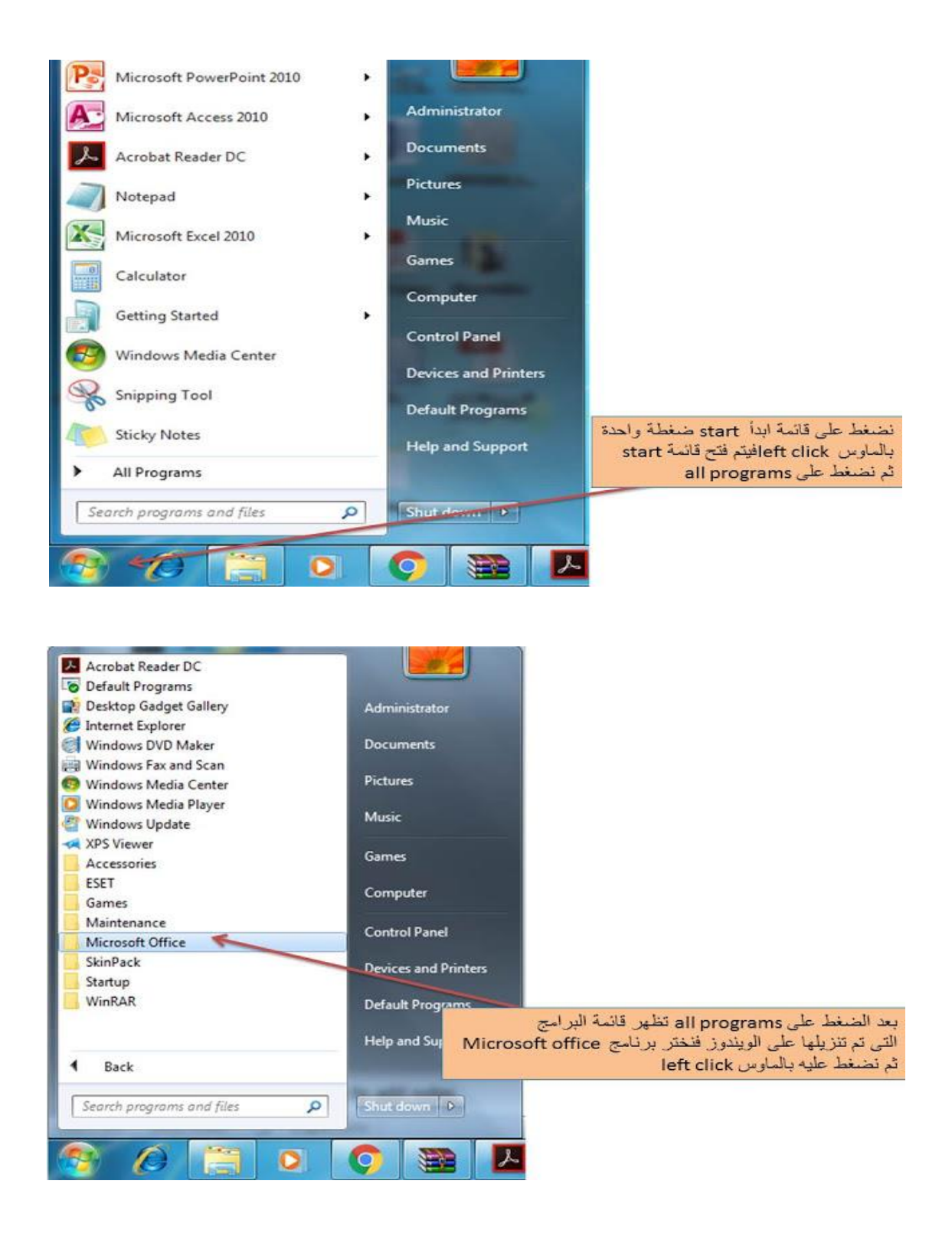

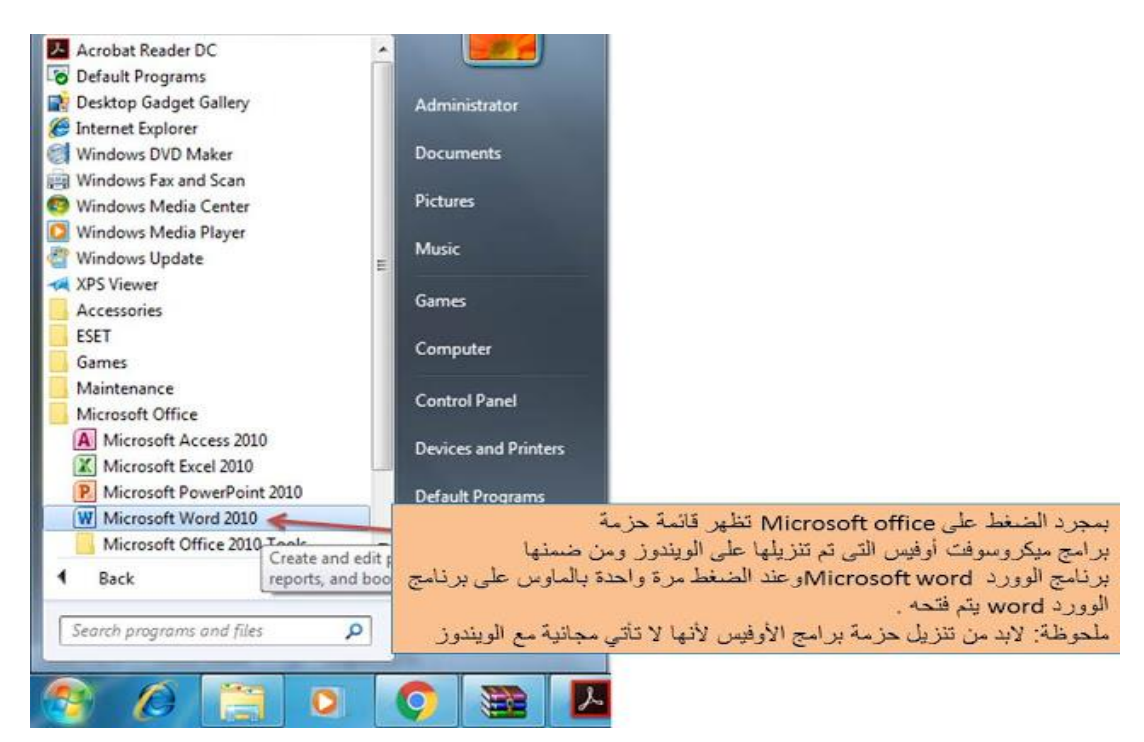

-2 ميكج ا سددتببجن جمل وس وج سددحب وجوفظ ىل رشيت جمله ن (taskbar (عو جيتصدد ر

لبرنامج الورد(Microsoft word) على شريط المهام بحيث يســـهل الوصـــول إليه وفتحه

عوضا عن الدخول على قائمة start في كل مرة ترغب في فتح برنامج الورد فيها.

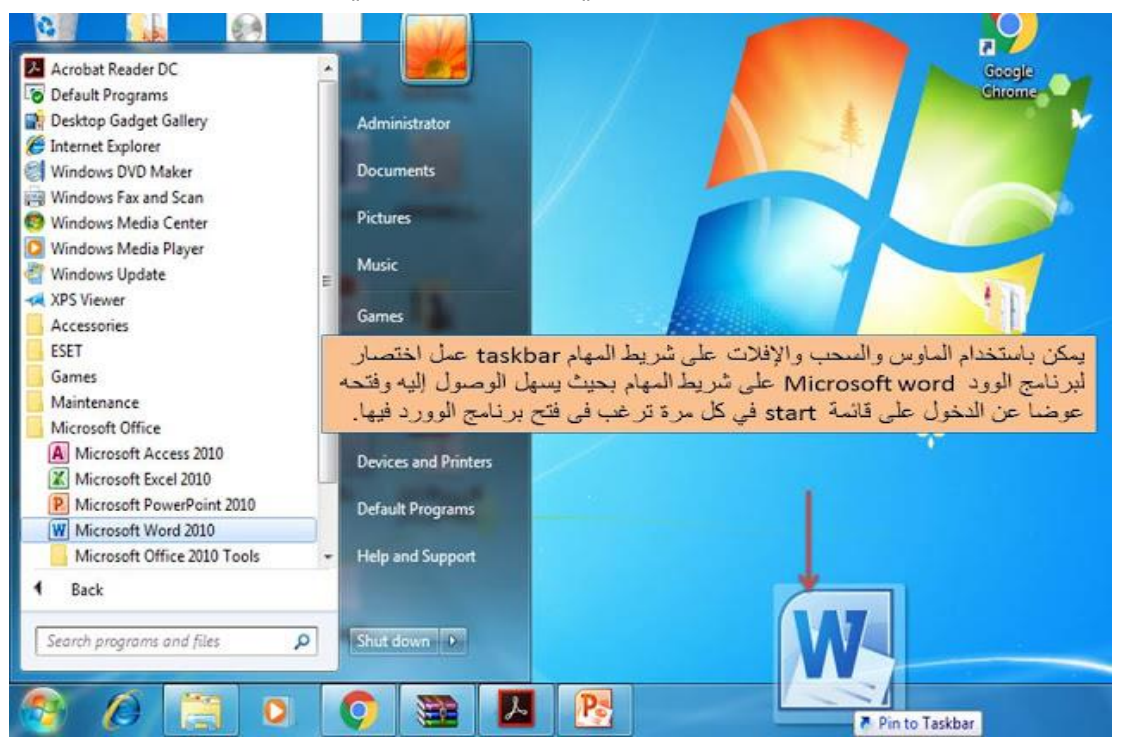

-3 ميكج عو جيتصددد ر (cut short (و ك ا ضددد ت ىل ار مم ج ورد ا مل وس ثم ج سدددحب والإفلات على سـطح المكتب (desktop) ليسـهل الوصـول إلى برنامج الورد بسـهولة في كل مرة تريد استخدامه فيها.

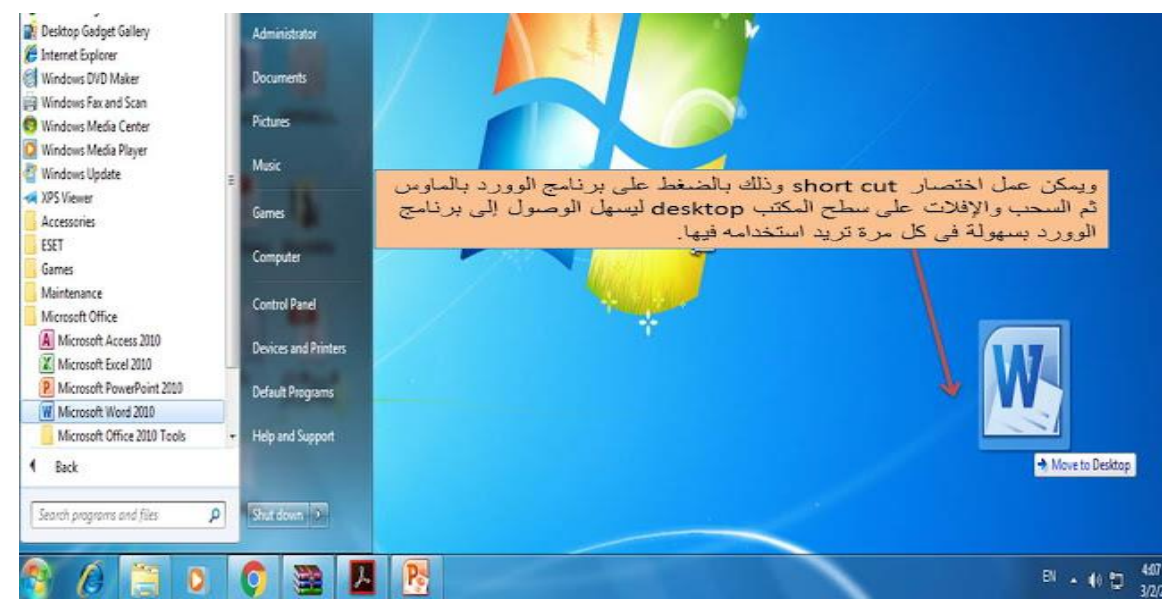

٤- يمكن الوصــول بســهولة إلى برنامج word باســتخدام خاصــية البحث من خلال كتابة كلمة word في مربع البحث الموجود في قائمة ابدأ start menu فتلاحظ أنه الوصول إليه بسهولة كما هو موضح بالشكل التالي: -

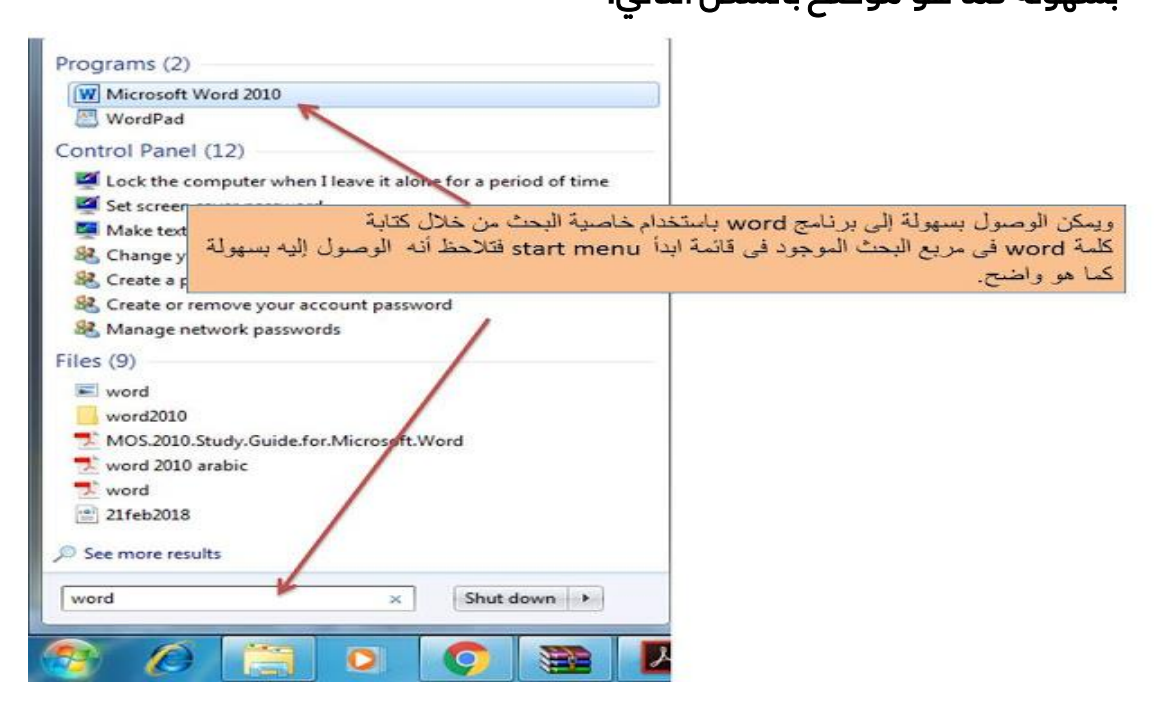